# U-DICRM BEDIENUNGSANLEITUNG Motorischer DIC-Schieber

Der motorische DIC-Schieber U-DICRM für differentiellen Interferenzkontrast (DIC) ist für die Montage in einem Objektivrevolver vorgesehen, der für einen DIC-Schieber ausgelegt ist. Zur Erzielung kontrastreicher mikroskopischer Bilder bietet der U-DICRM Funktionen für das motorische Ein- und Ausschwenken des DIC-Prismas in und aus dem Strahlengang sowie die kontinuierliche Veränderung der Hintergrund-Interferenzfarbe (von Grau nach Magenta [-100 bis 600 nm]).

### **Außenansicht**

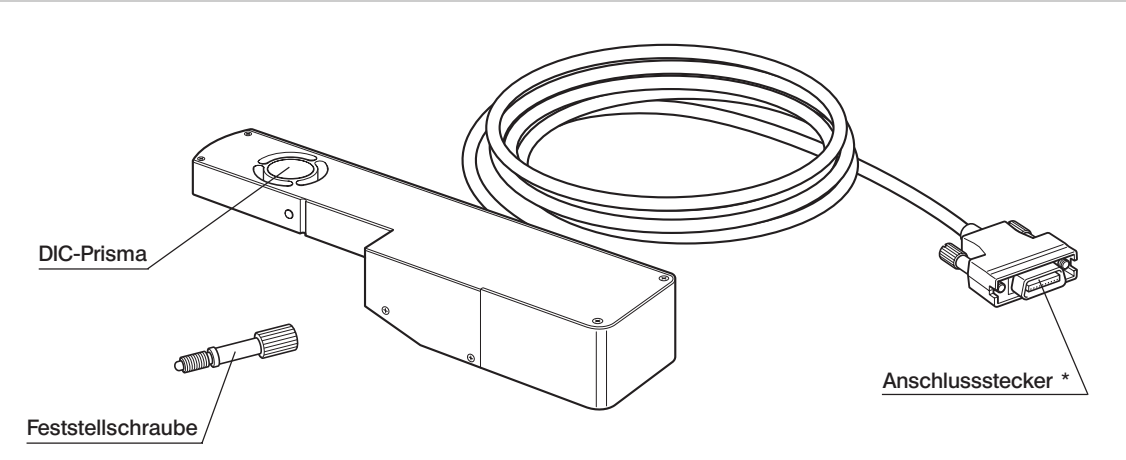

\*An die im Steuergerät BX-UCB montierte Zusatzkarte U-DICPCB für DIC/DUV anschließen.

### 2 Benötigte Module

Folgende Module werden für die Bedienung des motorischen DIC-Schiebers und Auflicht-/DIC-Mikroskopie benötigt. ?Für die Verwendung des U-DICRM mit dem System MX61A die entsprechende Bedienungsanleitung beachten.

### Für die Bedienung benötigte Module

- · Steuergerät: BX-UCB
- · Zusatzkarte für DIC/DUV: U-DICPCB
- · Software: MX2-BSW (CD-ROM), PC (Computer)

?Die Spezifikationen für den PC sind in der Bedienungsanleitung der Software MX2-BSW angegeben.

### Für Auflicht-/DIC-Mikroskopie benötigte Module

- · Mikroskop (Auflichttyp) MX61/61L/61A, BX41/51/61 usw.
- · Objektivrevolver mit Einschub für DIC-Schieber : U-D6BDREMC, U-D5BDREMC, U-P5BDREMC, U-D6REMC,

### U-D5BDREM, U-D6REM,

U-D6BDRE, U-D5BDRE, U-P5BDRE, U-D6RE usw.

- · Objektiv : Serie UIS2 oder Serie MPLFLN/MPLFLN-BD (5X bis 150X), Serie MPLFLN-BDP.
- · Analysator: U-AN360-3, U-AN, MX-ANM (bei Verwendung der Autofokuseinrichtung U-AFA2M mit einem MX61A-System) usw.
- · Polarisator : U-PO3 usw.
- · DIC-Filtermodul : U-MDIC3 (mit eingebautem Analysator und Polarisator),

U-MDICAF3 (mit eingebautem Polarisator, bei Verwendung der Autofokuseinrichtung U-AFA2M)

?Weitere Informationen zu den für Auflicht-/DIC-Mikroskopie benötigten Modulen sind in der Bedienungsanleitung des Mikroskops zu finden, das mit dem U-DICRM kombiniert wird.

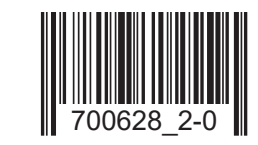

## 3 Montage

Vor der Montage darauf achten, dass der Hauptschalter des Steuergeräts BX-UCB zur Sicherheit ausgeschaltet ist  $($ " $O$ ").

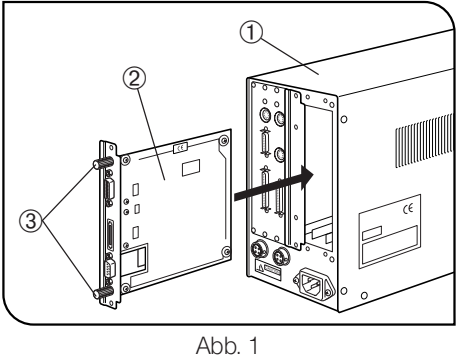

#### Montage der Zusatzkarte U-DICPCB für DIC/DUV (Abb. 1)

1. Die sechs Feststellschrauben an den beiden Abdeckungen der zusätzlichen Karteneinschübe auf der Rückseite des BX-UCB @ lösen.

©Die entfernten Feststellschrauben 3 an der U-DICPCB 2 anbringen, um das Einsetzen und Entnehmen zu erleichtern.

2. Die Orientierung des Anschlusses der U-DICPCB 2 mit dem Anschluss im Steuergerät BX-UCB ausrichten und die U-DICPCB 2 entlang der Führungen in das BX-UCB einführen.

Die U-DICPCB bis zum Anschlag einführen, damit die Anschlüsse fest verbunden sind.

- 3. Die U-DICPCB 2 mit den zuvor entfernten Feststellschrauben sichern. Eine der Abdeckungen für die zusätzlichen Karteneinschübe in derselben Weise anbringen.
- ?Die nicht verwendete Abdeckung an einem sicheren Ort aufbewahren.

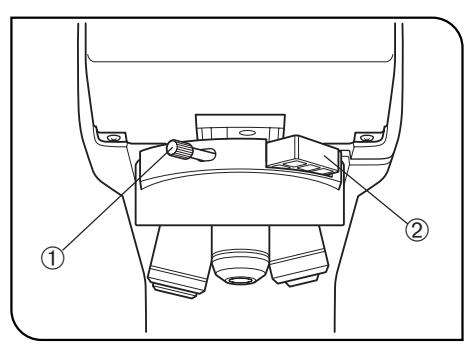

Abb. 2

#### Montage des motorischen DIC-Schiebers U-DICRM (Abb. 2)

- #Den DIC-Schieber vorsichtig in den Objektivrevolver einschieben. Ein Aufprall durch achtloses Einschieben kann zur Beeinträchtigung der optischen Leistung führen.
- 1. Die Feststellschraube @ an der Vorderseite des Objektivrevolvers lösen und entfernen. Den Leerschieber 2 ebenfalls entfernen.
- ©10 und 2 sorgfältig aufbewahren und nicht verlieren.
- 2. Den U-DICRM so halten, dass der Überstand nach unten weist, und anstelle des Leerschiebers einschieben.
- 3. Die mit dem U-DICRM gelieferte Feststellschraube anstelle der zuvor entfernten Feststellschraube einschrauben und anziehen.
- 4. Den Anschluss des U-DICRM an die mit "U-DICRM" gekennzeichnete Anschlussbuchse an der im BX-UCB montierten Zusatzkarte U-DICPCB für DIC/DUV anschließen.

#### Anschließen des RS-232C-Kabels

?Ein handelsübliches gerades RS-232C-Kabel verwenden [mit D-Sub 9-Pin-Steckern, weiblich/weiblich]. Wenn es sich bei dem kombinierten Modul um ein Modul für ein motorisches System handelt (MX61A, BX61 usw.), ein anderes RS-232C-Kabel mit denselben Spezifikationen verwenden.

Den Hauptschalter des Computers ebenfalls ausschalten  $\mathcal{L}(\mathbf{O}^n)$ .

- Anschluss an der Vorderseite des BX-UCB  $\Longleftrightarrow$  RS232C-Anschluss 1 am Computer
- Anschluss an der U-DICPCB (mit RS232C gekennzeichnet)  $\longleftrightarrow$  RS232C-Anschluss 2 am Computer

#### Montieren des Analysators und Polarisators

?Den Analysator und Polarisator oder das DIC-Filtermodul gemäß den Anweisungen in der Bedienungsanleitung des in Gebrauch befindlichen Mikroskops montieren.

### 4 Auflicht-/DIC-Mikroskopieverfahren

- #Die Leistung des Polarisators kann nachlassen, wenn er lange Zeit dem Licht ausgesetzt war (ca. 2.000 Stunden kontinuierlich). In diesem Fall muss er ersetzt werden.
- #Bei Verwendung einer Hochintensitäts-Beleuchtungseinrichtung stets den Filter U-25L42 einsetzen, um ein Verbrennen des Polarisators zu vermeiden.
- 1. Die Software MX2-BSW auf dem Computer installieren, wie in der Bedienungsanleitung der Software beschrieben.
- 2. Die Hauptschalter der zugehörigen Module einschalten (" I ") und das Mikroskopsystem für die Mikroskopie vorbereiten.
- 3. Am Mikroskop den Strahlengang für DIC-Mikroskopie einstellen.
- 4. Den Analysator und den Polarisator auf die Position der gekreuzten Polarisatoren einstellen. Bei Verwendung des DIC-Filtermoduls U-MDIC3 ist die Einstellung der gekreuzten Polarisatoren nicht erforderlich.
- 5. Mit Hilfe der Software MX2-BSW das DIC-Prisma in den Strahlengang einschwenken und den Kontrast der Hintergrundfarbe einstellen.

Die Hintergrund-Interferenzfarbe lässt sich stufenlos von Grau nach Magenta verändern (-100 nm bis 600 nm). Diejenige Interferenzfarbe auswählen, die für das Objekt den besten Kontrast bietet.

- · Wird eine graue Hintergrundfarbe eingestellt, lässt sich ein dreidimensional wirkendes Bild mit hohem Kontrast und unterschiedlichen Graustufen erzeugen.
- · Bei Einstellen von Magenta können selbst kleinste Phasenänderungen als Farbwechsel beobachtet werden.

?Für DIC-Mikroskopie ein DIC-kompatibles Objektiv der Serie MPLFLN/MPLFLN-BD verwenden.

?Wird bei eingeschwenktem DIC-Prisma ein anderes Mikroskopieverfahren angewendet als DIC, kann das mikroskopische Bild "gedoppelt" erscheinen. In diesem Fall das DIC-Prisma aus dem Strahlengang ausschwenken.

- ?Die Mikroskopie im differentiellen Interferenzkontrast stellt ein äußerst empfindliches Verfahren dar. Auf Verunreinigungen an der Oberfläche des Objekts achten.
- ?Die Detektionsempfindlichkeit ist richtungsabhängig. Daher wird empfohlen, einen Drehtisch zu verwenden, um das Objekt während des Mikroskopierens drehen zu können.
- ?Der Kontrast kann in manchen Fällen durch Schließen der Aperturblende des Mikroskops erhöht werden.

### 5 Motorischer Analysator MX-ANM

?Den motorischen Analysator MX-ANM verwenden, wenn für DIC-Mikroskopie eine motorische Steuerung des Analysators benötigt wird. Dazu die Autofokuseinrichtung U-AFA2M mit dem System MX61A kombinieren oder eine andere Kombination verwenden.

In diesem Fall kann das U-MDIC3 mit eingebautem Analysator und Polarisator nicht verwendet werden, wenn das DIC-Filtermodul verwendet wird. Stattdessen muss das U-MDICAF3 verwendet werden, das nur mit eingebautem Polarisator ausgestattet ist.

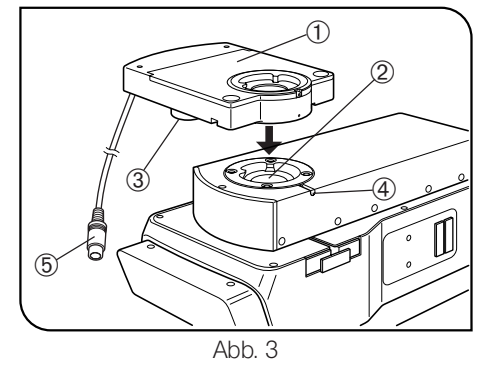

#### Montieren des motorischen Analysators MX-ANM (Abb. 3)

Vor der Montage darauf achten, dass der Hauptschalter des Steuergeräts BX-UCB ausgeschaltet ist  $($ " $O$ ").

?Bei Verwendung des Systems MX61A die entsprechende Bedienungsanleitung beachten.

- 1. Den motorischen Analysator MX-ANM @ so auf die Beobachtungstubusaufnahme der Autofokuseinrichtung U-AFA2M  $\oslash$  oder die Beobachtungstubusaufnahme des Mikroskops aufsetzen, dass sich die Motoreinheit  $\oslash$  von vorne gesehen links befindet (wie in Abb. 3 gezeigt). Die Feststellschraube 4 vorläufig anziehen (da die gekreuzten Polarisatoren später eingestellt werden, wie unten beschrieben).
- 2. Den Anschlussstecker 5 des Verbindungskabels des motorischen Analysators MX-ANM an den mit "FW2" gekennzeichneten Anschluss des Steuergeräts BX-UCB anschließen.

#### Einstellen der gekreuzten Polarisatoren

- 1. Den Hauptschalter des BX-UCB einschalten ("I") und die Software MX2-BSW starten.
- 2. Das Objekt auflegen und mit einem 10X- oder 20X-Objektiv scharfstellen.
- 3. Am Mikroskop den Strahlengang für DIC-Mikroskopie einstellen und das DIC-Prisma in den Strahlengang einschwenken. Den Analysator ebenfalls einschwenken, sofern nicht bereits geschehen.

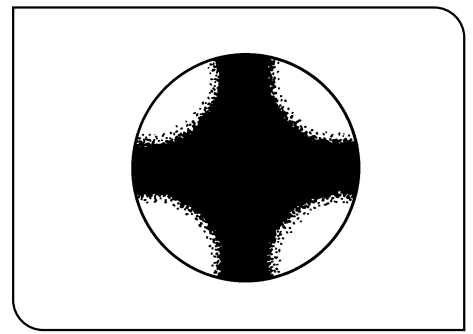

Abb. 4

- 4. Durch die Tubusaufnahme an der Oberseite des MX-ANM in den Strahlengang blicken und diesen drehen, bis die dunkle kreuzförmige Isogyre (Abb. 4) am schärfsten erscheint. Anschließend die Feststellschraube fest anziehen.
- 5. Die runde Aufnahme an der Unterseite des Beobachtungstubus in die Tubusaufnahme an der Oberseite des MX-ANM einführen und die Feststellschraube gut anziehen.

## EVIDENT CORPORATION